## HIM - EpicCare Link Guide for Study Monitors for Non-OnCore and Non-Epic Studies

## Release requested information to EpicCare Link

This output type provides the requester with a read-only electronic copy of the release viewable through their EpicCare Link account.

Emory will use Release to EpicCare Link to release patient records to Study Monitors for studies not built in OnCore and not in Epic. Release to EpicCare Link enables the requester to access records without a need to come onsite.

1. Create a release for a requester that has an EpicCare Link account.

\*\*Please Note: The Link group name should be submitted to the Link team as: Study Company's name (space), Name of the Study (space), ROI.

| Ivperspace - V EUHM HIM - PRD<br>DIC  V Submit PRD Issu                                                              | ie 🛍 Patient Station 🞬 Chart Central 🎼 Deficiencies 🗟 Releases - 🗐 Coding Info 🛔                             | Identity Manag | er 📑 Requester Admin                                               | 🕹 🄌 😁 Pdn<br>AUDREY J. |
|----------------------------------------------------------------------------------------------------|----------------------------------------------------------------------------------------------------|----------------|--------------------------------------------------------------------|------------------------|
|                                                                                                    | Release Information                                                                                          |                |                                                                    | -                      |
|                                                                                                    | Release Information                                                                                          |                |                                                                    | ?                      |
| Test, Patient<br>Female, 59 y.o., 1/1/1964<br>N: 18417719, TEC MRN: No                                               | Release                                                                                                    | ^              | Records Complete the Request section before searching for records. |                        |
| Value Set<br>Code: Assume Full<br>(no ACP docs)<br>ary Cvg: Generic Bcbs/Gen                                         | Third party         Patient         Relation         Provider           BRIGHT RESEARCH          +         * |                | ≣ Output                                                           | + Letter + File        |
| LDA: No Active LDA<br>Agreement: Not on File                                                                         | Include uncommon requesters Billing Address                                                                  | ×              | Complete the Request section before generating output.             |                        |
| Release: 13615830<br>New                                                                                             | Address: None<br>Recipient<br>✓ Same as requester                                                            |                |                                                                    |                        |
| ission Date: None<br>Gaps: <sup>0</sup> 14 (+2)<br>None                                                              | Release Address<br>Address: None                                                                             | ×              |                                                                    |                        |
| iology Implants: None<br>lem List: Circulatory,<br>cysmal atrial fibrillation<br>(/HCC),<br>crine/Metabolic, Thyroid | Type —<br>Billing Workflow<br>Do not bill Pre-pay Post-pay                                                   |                |                                                                    |                        |
| er (CMS/HCC)                                                                                                    | Release Type CONTINUING CARE Chart Type                                                                      |                |                                                                    |                        |
|                                                                                                    | Add      EUHM Encounter  Purpose Continuity of Care                                                          |                |                                                                    |                        |
|                                                                                                    | Continuity of Care >>                                                                                        |                |                                                                    |                        |
|                                                                                                    | Authorization  Not required for this request.                                                                |                |                                                                    |                        |
|                                                                                                    | + Add                                                                                                    |                |                                                                    |                        |
|                                                                                                    | Existing Authorizations                                                                                      | *              |                                                                    |                        |
|                                                                                                    | Select Decorde                                                                                               | lection V      |                                                                    |                        |

2. In the **Request** section, select the criteria for records that should be pulled into the release.

| Request          |                  |              |              | Use Report Selection |
|------------------|------------------|--------------|--------------|----------------------|
| Select Records   |                  |              |              |                      |
| By Date Range    | From Account     | From Episode | Manually     |                      |
| From Date        | To Date          | All Reco     | rds          |                      |
|                  | Abs              | tract        | Imaging      | 0                    |
| Labs             | Proc             | cedures      | H&P          |                      |
| Discharge Su     | ummary 🗌 Note    | es           | Immunization | s                    |
| Medication L     | .ist 🗌 Patł      | nology       | ED Documen   | tation               |
| Outside Rec      | ords             |              |              |                      |
| Special Requests |                  |              |              |                      |
| Behavior He      | alth/Psych       | ~ s          | Sensitive    |                      |
| Sensitive Em     | nployment Screen | ing Results  |              |                      |

3. In the **Output** section of the release, notice the **Emory Healthcare Link** is automatically selected.

| Output    |                       |     |              |
|-----------|-----------------------|-----|--------------|
| Format    |                       |     |              |
| Print     | Save to File          | Fax | ~            |
| Inspector | Emory Healthcare Link |     | Find Records |
|           |                       |     |              |

- 4. Click **Seconds**.
- 5. Review the records to ensure all requested records are included. Click **FGenerate Files.**

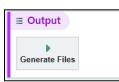

6. The files display in the **Output** section. Navigate to the bottom of the Release navigator and click **Deliver.** 

| ≣ Output   |                   | + Letter + File + CCD 🏛 Remove Files |
|------------|-------------------|--------------------------------------|
| File       | Description       |                                      |
| EMR Report | Requested records | 🖋 Edit 🗕 Download                    |
|            |                   | ~                                    |
|            | ⇔ DEL <u>I</u> VE | CHANGE STATUS                        |

7. The **Release to Emory Healthcare Link** window displays. Set the dates the release should be available for the requester. Add **Comments** if necessary.

| Release to Emory Healthcare Link                                            | ×                               |
|-----------------------------------------------------------------------------|---------------------------------|
| Available From         Available To           10/11/2022         10/14/2022 |                                 |
| Comments                                                                    |                                 |
|                                                                             | ✓ <u>S</u> end X <u>C</u> ancel |

- 8. Click Send.
- A Delivery History pop-up displays confirming the delivery and shows the password.

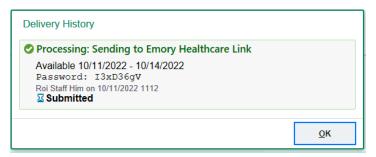

- 9. Click **OK** to close the pop-up.
- 10. Click **Complete Release**.

✓ DELIVERED ... 

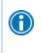

You can also revoke access to releases available in EpicCare Link. To do this, open the **Output** section of the release, click **Revoke Healthy Planet Link, EpicCare Link and PlanLink Access**, and enter a reason.

© 2021 Epic Systems Corporation. All rights reserved. PROPRIETARY INFORMATION - This item and its contents may not be accessed, used, modified, reproduced, performed, displayed, distributed or disclosed unless and only to the extent expressly authorized by an agreement with Epic. This item is a Commercial Item, as that term is defined at 48 C.F.R. Sec. 2.101. It contains trade secrets and commercial information that are confidential, privileged and exempt from disclosure under the Freedom of Information Act and prohibited from disclosure under the Trade Secrets Act. After Visit Summary, Analyst, App Orchard, ASAP, Beacon, Beaker, BedTime, Bones, Break-the-Glass, Bugsy, Caboodle, Cadence, Canto, Care Everywhere, Charge Router, Chronicles, Clarity, Cogito ergo sum, Cohort, Colleague, Comfort, Community Connect, Cosmos, Cupid, Epic, EpicCare, EpicCare Link, Epicenter, Epic Earth, EpicLink, EpicWeb, Garden Plot, Good Better Best, Grand Central, Haiku, Happy Together, Healthy Planet, Hyperspace, Kaleidoscope, Kit, Limerick, Lucy, Lumens, MyChart, OpTime, OutReach, Patients Like Mine, Phoenix, Powered by Epic, Prelude, Radar, Radiant, Resolute, Revenue Guardian, Rover, Share Everywhere, SmartForms, Sonnet, Stork, System Pulse, Tapestry, Trove, Welcome, Willow, Wisdom, With the Patient at Heart, and WorldWise are registered trademarks, trademarks, or service marks of Epic Systems Corporation in the United States of America and/or other countries. Other company, product, and service names referenced herein may be trademarks or service marks of their respective owners. Patents Notice: www.epic.com/patents.